**Fakultet elektrotehnike i računarstva Sveučilišta u Zagrebu** 

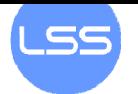

# **Sustavi za praćenje i vođenje procesa**

vježba br. 2: **Modem**

O ČEMU JE RIJEČ...

Analogna dial-up modemska veza je danas još uvijek najrasprostranjeniji način računalne komunikacije u svijetu. Lako je dostupna, oprema je jeftina i jednostavna te postoji velik broj proizvođača i dobavljača usluge povezivanja, posebice na Internet.

Komunikacija se bazira na upotrebi modem (eng. modulator demodulator) uređaja koji pretvara digitalni računalni signal u analogni oblik (frekvencijskog raspona od 300- 3400 Hz koji se koristi u telefonskom sustavu) pogodan za prijenos preko standardnih analognih telefonskih linija (tzv. POTS sustav od eng. Plain Old Telephone System). Na drugom kraju veze se nalazi isti takav modemski uređaj koji signal ponovo pretvara u digitalni oblik razumljiv računalu.

Ovaj način prijenosa se još naziva i *voiceband* modem zbog toga što koristi govorni frekvencijski raspon, a ograničenje frekvencijskog raspona uvjetuje i maksimalnu teorijsku propusnost od 43 Kbps (koja bi se dobila najboljim mogućim načinom kodiranja digitalnog u analogni signal i obrnuto). Danas su u upotrebi uređaji brzine do 33.6 Kbps (56 Kbps za nebalansirani prijenos) što znači da se tehnologija približava svom teoretskom maksimumu.

## ŠTO BI TREBALO ZNATI NAKON VJEŽBE

Nakon vježbe očekuje se poznavanje osnovnih AT naredbi i sposobnost samostalnog podešavanja komunikacije između dva modema.

#### NAPOMENE

- Dva zadatka se izvode paralelno tako da se studenti dijele u dvije podgrupe. Jedna radi sa externim modemima AT&T preko telefonske centrale, a druga s externim leased line Telebit T2500 modemima. Na sredini vježbe podgrupe mijenjaju mjesta.

## DODATNA LITERATURA

Skripta sa predavanja Popis AT naredbi

# ZADACI

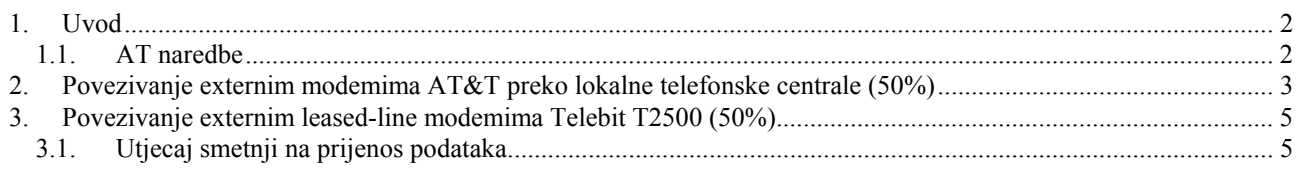

Naziv datoteke: vjezba2\_modem.doc  $\vert$  Zagreb, 21.3.2009. List 1 od 1 [Ovaj dokument predstavlja intelektualno vlasništvo FER, ZESOI, LSS.](#page-4-0)

# <span id="page-1-0"></span>**1. Uvod**

Externi modemi koji se nalaze u laboratoriju su AT&T 14400 bps te Telebit T2500. Svaki PC je opremljen internim V.90 modemom. Mala kućna centrala se isto nalazi u laboratoriju. Telefonska linija ulazi na jedan od tri ulaza u centralu i prespaja se na osam internih linija. Dakle, unutar laboratorija možemo imati najviše osam telefonskih linija. Interni brojevi tih linija idu od 11 do 18.

Za dobiti vanjsku liniju potrebno je birati broj 9. Mali 'problem' je što je linija koja ulazi u našu centralu isto tako spojena na fakultetsku telefonsku centralu. Vanjsku liniju sa fakultetske centrale dobijemo biranjem broja 0. Dakle, ukoliko bismo željeli birati broj CARNet-ovih modemskih ulaza (076 76 76 76), morali bi iz laboratorija birati: 9,0,076767676 (zarez služi kao pauza).

#### **1.1. AT naredbe**

Komunikacija s modemom vrši se AT naredbama (*Hayes Command Set*). Modem prima naredbe dok je u **komandnom modu**. Svaka naredba mora započeti slovima AT (*Attention*). Čim se uspostavi veza sa drugim modemom, modem prelazi u **podatkovni način rada**.

Evo najvažnijih AT naredbi:

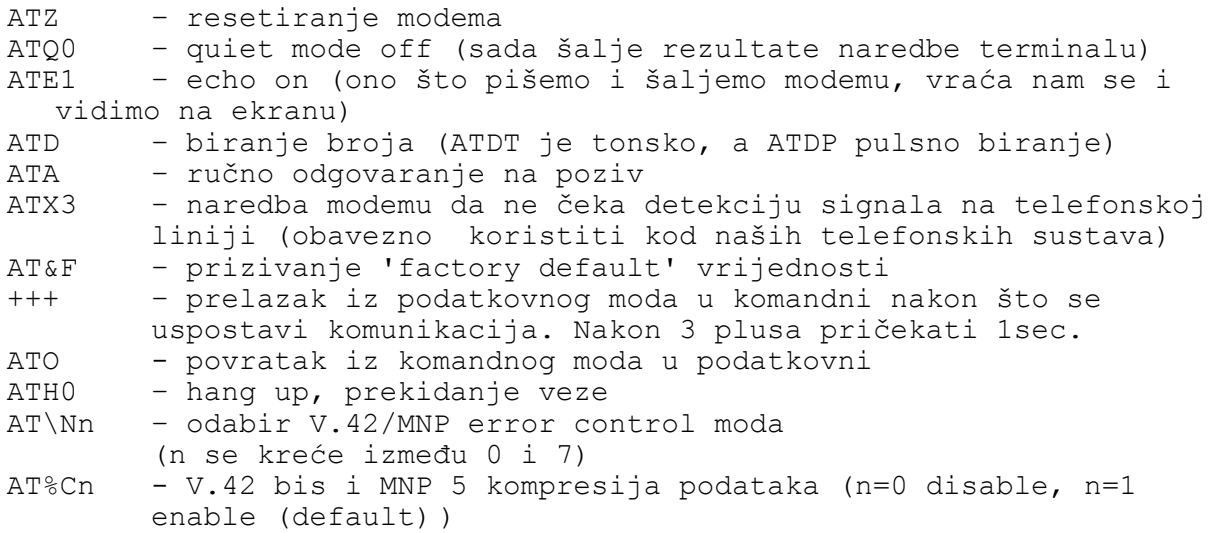

U početku najvjerojatnije nećete na monitoru vidjeti ono što pišete po tipkovnici. Moramo zato prvo ugasiti '*quiet mode*' (time postižemo da nam modem šalje poruke) i uključiti opciju da nam modem svaki znak koji primi vrati natrag (*echo*). Utipkajte zato na tipkovnici (iako to nećete vidjeti na monitoru):

ATQ0 ATE1

ili sve odjednom:

ATQ0E1

Probajte izdati naredbu AT. Ukoliko je sve u redu, trebali biste primiti odgovor od modema: OK ili 0. Čekanje odgovora može potrajati neko vrijeme.

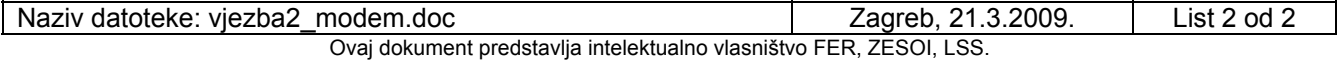

<span id="page-2-0"></span>Sa prvoga terminala birajte broj drugoga. Ukoliko je broj drugog modema 17, to će izgledati ovako:

ATX3 ATDT 17

Ukoliko želimo poslati neku naredbu modemu (npr. ath0 za prekid veze) nakon što je veza uspostavljena, potrebno je prvo napisati +++ (pa ostaviti 1sec pauze) kako bismo ponovo ušli u **komandni** način rada.

# **2. Povezivanje externim modemima AT&T preko lokalne telefonske centrale (50%)**

U ovom je zadatku potrebno ostvariti komunikaciju između dva terminala korištenjem modema. Dakle, sve ono što se piše na tipkovnici jednoga terminala trebalo bi se vidjeti na zaslonu drugoga i suprotno. Vježbu je preporučljivo raditi u dvoje, tako da svatko sjedi za svojim terminalom (i modemom).

Na prednjoj strani externog modema AT&T nalazi se osam kontrolnih svjetlećih dioda. One su redom:

**EC** – **Error Control**. Kada je ova dioda upaljena modem koristi protokol kontrole pogrešaka kao što su V.42 ili MNP.

**HS** – **High Speed**. Kada je ova dioda upaljena modem šalje ili je konfiguriran da šalje podatke preko telefonske linije svojom najvećom mogućom brzinom (kod modema korištenih u ovoj vježbi to je 14400 bps).

**CD** – **Carrier Detect**. Kada je ova dioda upaljena modem je uspostavio vezu sa modemom na drugom kraju telefonske linije. Ova svjetleća dioda zapravo prati stanje CD signala na RS-232 sučelju.

**OH** – **Off-Hook**. Kada je ova dioda upaljena modem je spojen preko telefonske linije i podatkovni (ili fax) poziv je u toku.

**RD** – **Receive Data**. Kada je ova dioda upaljena modem prima podatke sa telefonske linije i šalje ih na DTE (terminal ili računalo). Stanje ove svjetleće diode odgovara stanju Rx signala na RS-232 sučelju.

**SD** – **Send Data**. Kada je ova dioda upaljena DTE (terminal ili računalo) šalje podatke modemu. Stanje ove svjetleće diode odgovara stanju Tx signala na RS-232 sučelju.

**TR** – **Terminal Ready**. Kada svijetli, ova dioda označava da je priključen DTE (terminal ili računalo) i da je spreman za slanje i primanje podataka od modema. Kada ne svijetli podaci ne mogu teći između ova dva uređaja. Ova svjetleća dioda zapravo prati stanje DTR signala na RS-232 sučelju.

**MR** – **Modem Ready**. Kada je ova dioda upaljena modem je spreman za slanje podataka prema i primanje podataka od DTE-a (terminal ili računalo). Ova svjetleća dioda zapravo prati stanje DSR signala na RS-232 sučelju.

Spojite modem AT&T serijskim RS-232 kabelom (napomena: ovo je običan kabel u kojem linije nisu ukrižene pošto služi za spajanje DTE-a i DCE-a) i upalite modem. Koje diode na modemu svijetle? Modem signalizira da može slati i primati podatke od terminala tako da svijetli TR dioda. Ukoliko TR ne svijetli provjerite da li je kabel dobro spojen i da li je na terminalu greškom uključen LOCAL način rada ili je odabran krivi COM port. Bitno je da modem odgovara na naredbe.

Pokrenite HyperTerminal (koristili ste ga i na prvoj vježbi). Na oba kraja treba biti podešena ista struktura slanih znakova (broj bitova podataka, paritet i broj stop bitova), ali ne treba i brzina prijenosa podataka na serijskom portu pošto se radi o asinkronoj komunikaciji. Uočite da brzina prijenosa na serijskom portu nije ona brzina kojom modemi međusobno komuniciraju i koju prijave nakon uspostave veze (npr. CONNECT 14400).

U praksi se obično podesi da brzina prijenosa podataka između serijskog porta i modema bude dvostruko veća od brzine prijenosa podataka kojom modemi komuniciraju (dakle, ako imate 56k modem, podesit ćete brzinu serijskog porta na 115200 bps). To je potrebno ako se želi iskoristiti mogućnost komprimiranja podataka od strane modema. Ako se želi iskoristiti kompresija od 2 puta onda je potrebna 2 puta veća brzina komunikacije između modema i terminala nego između dva modema.

Modem prihvaća dva tipa prijenosa podataka:

- 8 bitova podataka, bez pariteta, 1 stop bit
- 7 bitova podataka, paritet (paran, neparan, mark ili space), 1 stop bit

Modem detektira brzinu prijenosa i format slanja podataka automatski. Dakle, ukoliko ste ručno mijenjali parametre komunikacije serijskoga porta, izdajte naredbu AT i pritisnite Enter. Modem koristi znak A koji ste poslali da bi detektirao brzinu prijenosa i strukturu znakova koji se šalju. Ta je karakteristika modema poznata pod nazivom *Autobaud*.

Uspostavite vezu tako da nazovete broj drugog modema spojenog preko centrale. Broj ćete vidjeti ako pogledate telefonsku centralu na stolu i pratite telefonski kabel od nje do ulaza u računalo. Drugi će modem automatski odgovoriti na poziv. Sada bi veza trebala biti uspostavljena. Modemi su u podatkovnom načinu rada. Ono što pišete na tipkovnici jednog terminala, vidjet će se i na zaslonu drugog terminala.

#### **Zadatak**

Ustanovite da li se putem modema prenose i paritetni bitovi od RS-232 komunikacije. To ćete ustanoviti tako da jedan terminal podesite na 7 bita parni paritet a drugi 7 bita neparni paritet. Prije toga provjerite da je na oba terminala uključena provjera pariteta (parity check).

Što se dešava ako nakon toga jedan od terminala prebacite na 8 bita, bez pariteta? Koji znakovi se prenose pravilno, na koju stranu i zašto?

Da li oba terminala povezana modemom moraju imati podešene iste brzine slanja/primanja i zašto?

## <span id="page-4-0"></span>**3. Povezivanje externim leased-line modemima Telebit T2500 (50%)**

Svrha ovog dijela vježbe je da studenti steknu osjećaj prednosti korištenja modema za poprečne veze, odnosno iznajmljene linije (*leased line*). Naime, takva se dva modema spajaju direktnim telefonskim kabelom bez ikakvih telefonskih centrala između. Pošto nisu spojeni preko centrale, na telefonskoj liniji nema DC napona (normalno oko 40-50V), ''dialtone-a'', signala za zauzetu liniju niti signala za zvonjavu. Prema tome, modemi se sami moraju pobrinuti oko uspostave veze i stoga nisu svi modemi u mogućnosti raditi u takvom modu.

Prednost je pak što se za prijenos podataka sada može koristiti veći frekvencijski opseg nego što je 4kHz i samim time se mogu ostvariti puno veće brzine prijenosa (npr. 2 Mbps). Neki koriste kabel sa dvije parice, svaka za jedan smjer slanja podataka.

Ovakva se rješenja mogu primjenjivati za povezivanje dviju lokalnih računalnih mreža koje se nalaze na različitim fizičkim lokacijama (npr. između poslovnica jedne tvrtke koje se mogu nalaziti na različitim lokacijama unutar istog grada, u različitim gradovima ili čak u različitim državama).

U laboratoriju se nalaze Telebit T2500 modemi koji mogu raditi u *leased line* modu. Ovi modemi mogu poslužiti i za klasično korištenje preko telefonske centrale a u leased-line mod odlaze komandom AT&L1.

 Svaka dva Telebit modema spojite direktno telefonskim kabelom. Za upravljanje preko RS-232 podržani su sljedeći formati podataka (automatski se detektiraju):

- 8 bitova podataka, bez pariteta, 1 stop bit
- 7 bitova podataka, paritet (paran, neparan, mark ili space), 1 stop bit

Mogu raditi maximalno na 19200 bps ako se koristi Telebitov vlasnički (*proprietary*) mod prijenosa (PEP ledica upaljena), ali mi ćemo ih koristiti u standardnom V.32 modu s 9600 bps. Nakon što se modemi inicijaliziraju, moći ćete im izdavati naredbe. Jednom modemu zadajte naredbu ATD (dial, naravno nema biranja broja), a drugome ATA (answer). Nakon malo zujanja, veza bi morala biti uspostavljena. Isprobajte!

#### **3.1. Utjecaj smetnji na prijenos podataka**

Svrha ovog dijela vježbe je pokazati kako se pomoću protokola kontrole pogrešaka V.42 podaci mogu prenositi i po liniji gdje je odnos signal/šum vrlo loš.

U ovom se dijelu vježbe koristi otpornička dekada koja se spaja u seriju s jednom linijom telefonskog kabela kako bi se povećala atenuacija i pogoršao odnos signal/šum.

Modemi imaju na prednjoj strani gumb A/B kojim je moguće odabrati dva različita moda rada. Mod A ima uključen V.42 a mod B nema. Prvo treba isključiti V.42 mod za ispravljanje grešaka (gumb na B). Uspostavite vezu. U nekoliko koraka povećavajte vrijednosti otpora dekade. Pratite javljaju li se na liniji čudni znakovi koji pripadaju šumu.

Odspojite se, uključite V.42 mod za ispravljanje grešaka (gumb na A) te se ponovno spojite. Pratite što se dešava povećanjem otpora. Čudnih znakova više nema na ekranu iako postoje na liniji (modem ih ignorira jer zna da nisu ispravni). Kad nazad spustite otpor na 0 Ω neispravno poslani znakovi će se poslati ponovno bez vaše intervencije.

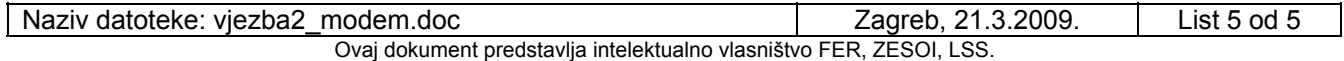